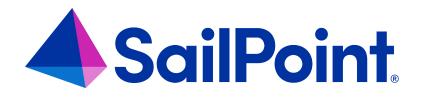

# **IdentityIQ Advanced Analytics**

Version: 8.4

Revised: September 2023

This document and the information contained herein is SailPoint Confidential Information

### **Copyright and Trademark Notices**

### Copyright © 2023 SailPoint Technologies, Inc. All Rights Reserved.

All logos, text, content, including underlying HTML code, designs, and graphics used and/or depicted on these written materials or in this Internet website are protected under United States and international copyright and trademark laws and treaties, and may not be used or reproduced without the prior express written permission of SailPoint Technologies, Inc.

"SailPoint Technologies," (design and word mark), "SailPoint," (design and word mark), "Identity IQ," "Identity Now," "SecurityIQ," "Identity AI," "Identity Cube," and "SailPoint Predictive Identity" are registered trademarks of SailPoint Technologies, Inc. "Identity is Everything," "The Power of Identity," and "Identity University" are trademarks of SailPoint Technologies, Inc. None of the foregoing marks may be used without the prior express written permission of SailPoint Technologies, Inc. All other trademarks shown herein are owned by the respective companies or persons indicated.

SailPoint Technologies, Inc. makes no warranty of any kind regarding these materials or the information included therein, including, but not limited to, the implied warranties of merchantability and fitness for a particular purpose. SailPoint Technologies shall not be liable for errors contained herein or direct, indirect, special, incidental or consequential damages in connection with the furnishing, performance, or use of this material.

Patents Notice. https://www.sailpoint.com/patents

Restricted Rights Legend. All rights are reserved. No part of this document may be published, distributed, reproduced, publicly displayed, used to create derivative works, or translated to another language, without the prior written consent of SailPoint Technologies. The information contained in this document is subject to change without notice.

Use, duplication or disclosure by the U.S. Government is subject to restrictions as set forth in subparagraph (c) (1) (ii) of the Rights in Technical Data and Computer Software clause at DFARS 252.227-7013 for DOD agencies, and subparagraphs (c)(1) and (c)(2) of the Commercial Computer Software Restricted Rights clause at FAR 52.227-19 for other agencies.

Regulatory/Export Compliance. The export and re-export of this software is controlled for export purposes by the U.S. Government. By accepting this software and/or documentation, licensee agrees to comply with all U.S. and foreign export laws and regulations as they relate to software and related documentation. Licensee will not export or re-export outside the United States software or documentation, whether directly or indirectly, to any Prohibited Party and will not cause, approve or otherwise intentionally facilitate others in so doing. A Prohibited Party includes: a party in a U.S. embargoed country or country the United States has named as a supporter of international terrorism; a party involved in proliferation; a party identified by the U.S. Government as a Denied Party; a party named on the U.S. Department of Commerce's Entity List in Supplement No. 4 to 15 C.F.R. § 744; a party prohibited from participation in export or re-export transactions by a U.S. Government General Order; a party listed by the U.S. Government's Office of Foreign Assets Control as ineligible to participate in transactions subject to U.S. jurisdiction; or any party that licensee knows or has reason to know has violated or plans to violate U.S. or foreign export laws and regulations as they relate to software and related documentation.

# Contents

| Advanced Analytics Overview                    | 1  |
|------------------------------------------------|----|
| Identity Search                                | 3  |
| Access Review Search                           | 9  |
| Role Search                                    | 13 |
| Entitlement Search                             | 20 |
| Activity Search                                | 23 |
| Audit Search                                   | 26 |
| Process Metrics Search                         | 29 |
| Access Requests Search                         | 30 |
| Syslog Search                                  | 33 |
| Account Search                                 | 35 |
| Using Advanced Search Options                  | 37 |
| Creating an Advanced Search                    | 37 |
| Grouping Filter Criteria                       | 38 |
| Viewing and Editing the Filter Source Directly | 39 |
| Search Results                                 | 40 |
| Result Options                                 | 40 |
| Export Searches                                | 41 |

# **Advanced Analytics Overview**

Advanced Analytics lets you to create specific queries based on a variety of search criteria within IdentityIQ. These searches can be used to identify specific areas of risk, and to create populations of identities that can be saved and used as filtering criteria in other features.

Search results can be saved for reuse, or saved as reports or populations. When you save a search as a report, you can schedule the search to run on an continuous basis, for monitoring and tracking purposes.

When you save the search criteria as a population, you can use activity monitoring and statistical reporting of identities that fit that criteria in the same way that you use them for groups.

To access Advanced Analytics from the navigation menu bar, select **Intelligence > Advanced Analytics**. Then choose a **Search Type** from the dropdown menu and enter the search criteria.

IdentityIQ Advanced Analytics includes these search types:

- Identity Search generate searches on specific attributes of the users in your enterprise.
- Using Advanced Search Options generate ad-hoc searches using Boolean operations.
- Access Review Search generate searches based on certification criteria.
- Role Search generate searches on the roles in your enterprise.
- Entitlement Search-generate searches on entitlements in your enterprise.
- Activity Search generate searches on activity over specific time periods and on specific applications, identities, groups, populations or targets.
- Audit Search generate searches for audit records for specific time periods and for specific actions, sources, and targets.
- Process Metrics Search generate searches based on business process metrics criteria.
- Access Requests Search generate searches for current and archived access requests.
- Syslog Search generate searches for specific technical support related information that relates to your IdentityIQ installation.
- Account Search generate searches based on the accounts in your enterprise. These searches can find accounts by application, display name, owner, native identity, instance or any combination of these criteria.

Many search types offer an Advanced Search option that lets you create detailed, multilayered search filters. For more information, see Using Advanced Search Options.

To view your search results, see Search Results.

# **Identity Search**

Generate searches on specific attributes of the identities in your enterprise. You can use these searches to identify specific risk areas, or to define populations of people from multiple organizations, departments, and locations.

### See Identity Search Criteria.

Search results can be saved for reuse or saved as reports. In some cases, you can save your results as populations of identities.

- When you save a search as a report, you can schedule the search on an continuous basis for monitoring and tracking purposes.
- When you save the search criteria as a population, you can use activity monitoring and statistical reporting of identities that fit that criteria in the same way that you use them for groups.

Use **Advanced Search** to create detailed, multi-layered filters to identify specific populations of users in your enterprise. To create complex queries into your Identity Cubes, you can create multiple filters and then group and layer them using And / Or operations.

#### See Using Advanced Search Options.

When a previous search is saved to use later, the Saved Searches section displays at the top of the page. A saved search has the following information:

| Field                                                 | Description                                                                                                    |
|-------------------------------------------------------|----------------------------------------------------------------------------------------------------|
| Saved Searc                                           | ches:                                                                                                    |
| Search<br>Name                                        | The names of past searches that you saved to reuse at a later time. To view the search results page, click the name of the saved search to view the search results page.<br>These Saved Searches are only available for your use. To make identity searches available to users with Report access, save the search as a report. |
| Loaded Saved Search:                                  |                                                                                                    |
| The name and description of your current saved query. |                                                                                                    |

### **Identity Search Criteria**

The search criteria text fields support partial text strings using a starts-with protocol. For example, if you input "ro" in the Last Name field, the search results include Thomas Rowen and Betty Roberts.

If you want to use a "contains" type of search, so that using "ro" in the Last Name field would include "Brown" as well as "Rowen" and "Roberts," use the Advanced Search option and choose "Is Like" for the search operator. See Using Advanced Search Options.

Your search criteria is used to narrow the search results. If you do not type information in a search criteria field, all possible choices are included. For example, if you do not select an application from the **Applications** list, all applications are included.

Note: If the Load Saved Search panel displays, the search criteria for that search is loaded on the page. To create a new search click Clear Search.

The search fields are inclusive or "AND" type searches. Only actions matching values specified in *all* fields are included in the search results. For example, if you search by **First Name** John and **Last Name** Doe, the search results include only users with the character string John in their first name and Doe in their last name.

Use the Fields to Display panel on the right to select the identity and risk fields to display on the search results page.

Specify the search criteria and columns to display and click **Run Search** to display the search results. From the search results page, you can review the results of your search and save the search. See <u>Search Results</u>.

The Identity Search page has the following information:

### **Identity Attributes**

| Criteria                                                                                                    | Description                                                                                                    |  |
|----------------------------------------------------------------------------------------------------|----------------------------------------------------------------------------------------------------|--|
| Identity Attributes<br>Identity attributes are pulled from the identity mapping information that is set during deployment<br>and configuration.                                                                                                    |                                                                                                    |  |
| You can use full or partial strings in the text fields. Simple text searches use <i>starts with</i> logic; for example, "ro" in the Last Name field returns Roberts and Rowen. To search for results that <i>con-tain</i> the text string in the field, use the Advanced Search option and choose <i>is like</i> as the Search Type. |                                                                                                    |  |
| <b>Searchable Attributes</b><br>Searchable Attributes are attributes you created and that are designated as Searchable when an identity is generated during deployment and configuration. For example, Department, Organ-<br>ization, or Location.                                                                                   |                                                                                                    |  |
| Last Name                                                                                                    | Last name criteria to use in the query.                                                                                                    |  |
| First Name                                                                                                    | First name criteria to use in the query.                                                                                                    |  |
| User Name                                                                                                    | User name criteria to use in the query.                                                                                                    |  |
| Display Name                                                                                                    | The identity name in IdentityIQ.                                                                                                    |  |
| Email                                                                                                    | Email address criteria to use in the query.                                                                                                    |  |
| Manager                                                                                                    | Manager criteria to use in the query.<br>The Identity search results include all users that<br>report to managers that match the criteria in this |  |

| Criteria         | Description                                                                                                    |
|------------------|----------------------------------------------------------------------------------------------------|
|                  | field.                                                                                                    |
| Is Inactive      | Select <b>True</b> to include identities currently marked inactive or <b>False</b> to include identities that are currently active in the search results.                                                                                                    |
| Is Manager       | Select <b>True</b> to include identities that are marked as manager or <b>False</b> to include identities that are not marked as manager in the search results.                                                                                                    |
| Туре             | Employee type:<br>- Employee<br>- Contractor<br>- External Partner<br>- RPA/Bots<br>- Service Accounts                                                                                                    |
| Software Version | <b>Only applicable to RPA / Bots</b><br>Software version associated with the Robotic Pro-<br>cess Automation (RPA) / bots.                                                                                                    |
| Administrator    | <b>Only applicable to RPA / Bots</b><br>The administrator of the Robotic Process Auto-<br>mation (RPA) / bots.                                                                                                    |
| Applications     | Select the applications to include in the search. If no<br>applications are specified, all applications are<br>included.<br>Click the arrow to the right of the suggestion field to<br>display a list of all applications or type a few letters<br>in the field to display a list of applications that begin<br>with that letter string.<br>Identities need to match only one of the selected<br>items to be included in the search results |
| Detected Roles   | Select the detected roles to include in the search. If<br>no roles are specified, all roles are included.<br>Click the arrow to the right of the suggestion field to<br>display a list of all roles or type a few letters in the<br>field to display a list of roles that begin with that let-<br>ter string.<br>For hierarchical roles, the identity is included in the<br>search results with each role in the hierarchy not              |

| Criteria                        | Description                                                                                                    |
|---------------------------------|----------------------------------------------------------------------------------------------------|
|                                 | only the highest level role.                                                                                                    |
| Instance                        | The attribute that uniquely identifies a specific sub-<br>division of an application.                                                                                                    |
| Assigned Roles                  | Select the assigned roles to include in the search. If<br>no roles are specified, all roles are included.<br>Click the arrow to the right of the suggestion field to<br>display a list of all roles or type a few letters in the<br>field to display a list of roles that begin with that let-<br>ter string.<br>For hierarchical roles, the identity is included in the<br>search results with each role in the hierarchy not<br>only the highest level role. |
| Workgroup                       | Select the workgroups to include in the search. If no workgroups are specified, all workgroups are included.                                                                                                    |
| Include Assigned Role Hierarchy | Select to include roles that are inherited from the assigned roles you selected for your search.                                                                                                    |

### Entitlements

| Criteria                                                                                          | Description                                                                                                    |  |  |
|---------------------------------------------------------------------------------------------------|----------------------------------------------------------------------------------------------------|--|--|
| Entitlement Filter                                                                                | Entitlement Filters                                                                                                    |  |  |
| Select an application, attribute name and entitlement then click Add to filter by your selection. |                                                                                                    |  |  |
| Entitlement Meta                                                                                  | data                                                                                                    |  |  |
| Filter your search t                                                                              | o include identities with entitlements meet specific IdentityIQ-related criteria.                                                                                                    |  |  |
| Certification                                                                                     | <ul> <li>Has uncertified entitlements – use the dropdown list and select True or False to specify search results that include identities that have uncertified entitlements.</li> <li>Has entitlements pending certification – use the dropdown list and select True or False to specify search results that include identities that have entitlements with pending certifications.</li> </ul> |  |  |
| Request                                                                                           | <ul> <li>Has entitlements that were not requested – use the dropdown list and select True or False to specify search results include identities with entitlements that were not requested.</li> <li>Has pending requests for entitlements – use the dropdown list and select</li> </ul>                                                                                                    |  |  |

| Criteria | Description                                                                                                    |
|----------|----------------------------------------------------------------------------------------------------|
|          | True or False to specify search results that include identities that have enti-<br>tlements with pending access requests.                                                                                                    |
| Other    | <ul> <li>Aggregation Status – specify if the search must include identities whose entitlements are associated with applications that are Connected or Disconnected for aggregation.</li> <li>Is Assigned – use the dropdown list and select True or False to specify search results that include identities with entitlements were assigned and not detected.</li> </ul> |

### **Multi Valued Attributes**

| Criteria                                                                                                    | Description                                                             |  |
|----------------------------------------------------------------------------------------------------|-------------------------------------------------------------------------|--|
| Multi-Valued Attributes:                                                                                                    |                                                                         |  |
| By default, IdentityIQ does not come preconfigured with any multi-valued attributes. Multi-valued attributes are created during deployment and configuration.                                          |                                                                         |  |
| To limit the search, add values associated with a multi-valued attribute. The search results include the member list for the selected values. Use the and / or operator to define the search criteria. |                                                                         |  |
| For example, for multi-valued identity attributes you can search by cost center or projects that                                                                                                    |                                                                         |  |
| have multiple values on multiple applications. For multi-value account attributes you can use                                                                                                    |                                                                         |  |
| group membership for specific accounts such as payroll or strategy and planning.                                                                                                    |                                                                         |  |
| Certification Score                                                                                                    | The sum of compensated risk scores asso-<br>ciated with certifications. |  |

### **Risk Attributes**

Risk scores and compensating factors are defined when IdentityIQ is configured.

| Criteria           | Description                                                                                                    |
|--------------------|----------------------------------------------------------------------------------------------------|
| Composite<br>Score | The total composite risk score for the identity.                                                                                                    |
| Role Score         | The sum of the compensated risk scores of each role assigned to this identity.<br>To determine the compensated role risk score, compensating factors are |

| Criteria                    | Description                                                                                                    |
|-----------------------------|----------------------------------------------------------------------------------------------------|
|                             | applied to the role base risk score.                                                                                                    |
| Role Score<br>(Base)        | The sum of role base risk scores.<br>This score does not account for the compensating factors defined for role risk scoring.                                                                                |
| Entitlement<br>Score        | The sum of the compensated risk scores of each entitlement assigned to this identity.<br>To determine the compensated role risk score, compensating factors are applied to the entitlement base risk score. |
| Entitlement<br>Score (Base) | The sum of entitlement base risk scores.<br>This score does not account for the compensating factors defined for enti-<br>tlement risk scoring.                                                             |
| Policy Score                | The sum of compensated risk scores associated with policy violations as defined when IdentityIQ was configured.<br>Policies do not affect identity risk scores until a violation occurs.                    |
| Certification<br>Score      | The sum of compensated risk scores associated with certifications.                                                                                                    |

# **Access Review Search**

Use the Access Review Search page to generate searches for access review records. These searches can find access reviews by certifier, identity to be certified, access review type, access review phase, completion percentage, significant dates, tags, or any combination of criteria.

See Access Requests Search Criteria.

Use **Advanced Search** to create detailed, multi-layered filters to identify specific populations of users in your enterprise. To create complex queries into your Identity Cubes, you can create multiple filters and then group and layer them using And / Or operations.

See Using Advanced Search Options.

When a previous search is saved to use later, the Saved Searches section displays at the top of the page. A saved search has the following information:

| Field                                                 | Description                                                                                                    |  |  |
|-------------------------------------------------------|----------------------------------------------------------------------------------------------------|--|--|
| Saved Sear                                            | Saved Searches:                                                                                                    |  |  |
| Search<br>Name                                        | The names of past searches that you saved to reuse at a later time. To view the search results page, click the name of the saved search to view the search results page.<br>These Saved Searches are only available for your use. To make identity searches available to users with Report access, save the search as a report. |  |  |
| Loaded Saved Search:                                  |                                                                                                    |  |  |
| The name and description of your current saved query. |                                                                                                    |  |  |

After you enter the search criteria, click Run Search. The search results are displayed on this tab.

### **Access Review Search Criteria**

The search criteria text fields support partial text strings using a starts-with protocol. For example, if you input "ro" in the Last Name field, the search results include Thomas Rowen and Betty Roberts.

Your search criteria is used to narrow the search results. If you do not type information in a search criteria field, all possible choices are included. For example, if you do not select an application from the **Applications** list, all applications are included.

Note: If the Load Saved Search panel displays, the search criteria for that search is loaded on the page. To create a new search click **Clear Search**.

The search fields are inclusive or "AND" type searches. Only actions matching values specified in all fields are included in the search results. For example, if you search by **First Name** John and **Last Name** Doe, the search results include only users with the character string John in their first name and Doe in their last name.

Use the Fields to Display panel on the right to select the identity and risk fields to display on the search results page.

Specify the search criteria and columns to display and click **Run Search** to display the search results. From the search results page, you can review the results of your search and save the search. See <u>Search Results</u>.

| Criteria        | Description                                                                                                    |  |  |
|-----------------|----------------------------------------------------------------------------------------------------|--|--|
| Saved Searche   | Saved Searches:                                                                                                    |  |  |
|                 | The names of past searches that you saved to reuse at a later time.                                                                                                    |  |  |
| Search Name     | These Saved Searches are only available for your use. To make searches avail-                                                                                                    |  |  |
|                 | able to users with Report access, save the search as a report.                                                                                                    |  |  |
| Loaded Saved    | Search:                                                                                                    |  |  |
| The name and c  | lescription of the current saved query.                                                                                                    |  |  |
|                 | Run the search with the criteria displayed on the current page.                                                                                                    |  |  |
| Run Search      | If you have modified the criteria of the Loaded Saved Search, the modified cri-                                                                                                    |  |  |
|                 | teria is used for the search.                                                                                                    |  |  |
| Unload the      |                                                                                                    |  |  |
| Loaded Saved    |                                                                                                    |  |  |
| Search and      | Clear Search.                                                                                                    |  |  |
| clear all query |                                                                                                    |  |  |
| options.        |                                                                                                    |  |  |
| Delete Search   | Delete the specified Loaded Saved Query.                                                                                                    |  |  |
| Access Review   |                                                                                                    |  |  |
| Name            | The name that you assigned to the access review when the access review was created. The search results include all access reviews that meet a specific criteria. The search is case-insensitive. You can type the entire name or a portion of the name. For example, you can type "mycert" to include that specific name or you can type "m" to include all access reviews that begin with the letter "m." |  |  |
| Certifier       | The identity or workgroup that is assigned the access review request. The search results include all access reviews assigned to the value specified.<br>Click the arrow to the right of the suggestion field to display a list of all certifiers or type a few letters in the field to display a list of identities or workgroups that begin with that letter string.                                      |  |  |

### The Access Review Search page has the following information:

| Criteria                  | Description                                                                                                    |
|---------------------------|----------------------------------------------------------------------------------------------------|
|                           | An identity in access review requests. The search results include all access reviews that have the specified identity.                                                                                                 |
| Identity                  | Click the arrow to the right of the suggestion field to display a list of all identities<br>or type a few letters in the field to display a list of identities that begin with that<br>letter string.                  |
| Туре                      | Select an access review type from the dropdown list.                                                                                                    |
| туре                      | The access review type can display additional options to filter the search.                                                                                                    |
| Phase                     | Select an access review phase to limit the search. Review phases include Act-<br>ive, Challenge, Remediation, End.                                                                                                    |
| Percentage<br>Complete    | Limit the search results by a percentage complete. Type a percentage in the field to the right and set the operator, greater than or less than.                                                                        |
| Tags                      | Tags are assigned when access reviews are scheduled. You can use tags to classify access reviews for search and report purposes.<br>The dropdown list has all the tags assigned to access reviews that you can access. |
| Filter By:                |                                                                                                    |
| The following f           | ields are displayed based on the Type of access review selected in the                                                                                                    |
| Type field. If no         | o type is specified, these fields are not displayed.                                                                                                    |
|                           | Specify a manager to include in your search for access review requests.                                                                                                    |
| Manager Attrib-<br>utes   | Click the arrow to the right of the suggestion field to display a list of all managers<br>or type a few letters in the field to display a list of manager names that begin<br>with that letter string.                 |
|                           | Select a group or population to include in the search for access review requests.                                                                                                    |
| Group                     | Note: The search results include access reviews assigned to the group or pop-<br>ulation.                                                                                                    |
|                           | To display the valid options, click the arrow to the right of the Group and Value fields.                                                                                                    |
|                           | Specify an application to search for access review requests.                                                                                                    |
| Application<br>Attributes | Click the arrow to the right of the suggestion field to display a list of all applic-<br>ations or type a few letters in the field to display a list of application names that<br>begin with that letter string.       |
| Role Attributes           | Specify a role to search for access review requests.                                                                                                    |

| Criteria           | Description                                                                                                    |  |
|--------------------|----------------------------------------------------------------------------------------------------|--|
|                    | Click the arrow to the right of the suggestion field to display a list of all roles or                                                            |  |
|                    | type a few letters in the field to display a list of role names that begin with that let-<br>ter string.                                          |  |
| Account            | Specify an account group and application to search for access review requests.                                                                    |  |
| Group Attrib-      | Click the arrow to the right of the suggestion field to display a list of all account                                                             |  |
| utes               | groups or applications or type a few letters in the field to display a list of account groups or applications that begin with that letter string. |  |
| Filter By: Date    |                                                                                                    |  |
| Date Type          | Select an access review state for the dates specified. Review states include Created, Expiration, Signed or Finished.                             |  |
|                    | Specify a date to begin this search. For example, if you selected a type of                                                                       |  |
| Start Date         | Create, the search results include any access reviews created on or after the specified date.                                                     |  |
|                    | Specify a date to end this search. For example, if you selected a type of Create,                                                                 |  |
| End Date           | the search results include any access reviews created on or before the spe-<br>cified date.                                                       |  |
| Filter By: Signe   | ed Status                                                                                                    |  |
| Status             | Specify access reviews by Signed or Unsigned status. Use the dropdown list to select <b>True or False</b> .                                       |  |
| E-Signed           | Specify access reviews by Electronic Signature status. Use the dropdown list to                                                                   |  |
| Loighou            | select True or False.                                                                                                    |  |
| Signed By          | Specify access reviews by the identity who signed off.                                                                                            |  |
| Fields to Display: |                                                                                                    |  |
|                    | Specify the information displayed on the Access Review Search Results page                                                                        |  |
| Fields to Dis-     | associated with this search.                                                                                                    |  |
| play               | The fields displayed change based on the type specified.                                                                                          |  |
|                    | Each field defines a column on the results table.                                                                                                 |  |
|                    | You must select at least one field to display on the results page.                                                                                |  |

# **Role Search**

Use the Role Search page to generate searches based on the roles in your enterprise. These searches can find roles by name, owner, type, or status. You can also search for roles by the number of users to whom they are assigned, manually or through role assignment rules, the number of entitlements they contain, their risk score weight, their association to other roles, the last time they were assigned or certified, or any combination of that criteria.

### See Role Search Criteria

For example, you can identify roles that were created but are not being used by searching for setting **Detected Total** and **Assigned Total** to less than one (1).

Note: The Refresh Role Indexes task must have run at least once before a roles search will yield results.

Search results can be saved as reports to reuse at a later time. When you save a search as a report, you can schedule the search on an ongoing basis for monitoring and tracking purposes. See the **Reports** documentation.

Use **Advanced Search** to create detailed, multi-layered filters to identify specific populations of users in your enterprise. To create complex queries into your Identity Cubes, you can create multiple filters and then group and layer them using And / Or operations.

See Using Advanced Search Options.

When a previous search is saved to use later, the Saved Searches section displays at the top of the page. A saved search has the following information:

| Field                                                                                                    | Description |
|----------------------------------------------------------------------------------------------------|-------------|
| Saved Sear                                                                                                    | ches:       |
| Search<br>NameThe names of past searches that you saved to reuse at a later time. To view the<br>search results page, click the name of the saved search to view the search results<br>page.NameThese Saved Searches are only available for your use. To make identity searches<br>available to users with Report access, save the search as a report. |             |
| Loaded Saved Search:                                                                                                    |             |
| The name and description of your current saved query.                                                                                                    |             |

### **Role Search Criteria**

The search fields are "AND" type searches. Only actions matching values specified in *all* fields are included in the search results.

To limit the search results, use search criteria. If you do not enter any values in a search criteria field, all possible choices are included. For example, if you do not provide a type in the **Type** field, roles of any type are included.

Specify the search criteria and columns to display and click **Run Search** to display the search results. From the search results page, you can review the results of your search and save the search. See Search Results.

### **Role Attributes**

#### Name

Enter a role name to include in the search.

You can use full or partial strings in the text fields. Simple text searches use "starts with" logic. Entering a string of characters returns all roles with that string at the beginning of their name that your controlled scopes enable you to view. For example, if you enter "sys," the search results include information for the roles System Administrator, SysAdmin.

To search for results that *contain* the text string anywhere in the field, use the Advanced Search option and choose **is like** as the Search Type.

### **Display Name**

Enter a display name to include in the search.

Entering a string of characters returns all roles with that string in their display name that your controlled scopes enable you to view. For example, if you enter "System Administrator," the search results include information for the display name System Administrator.

#### **Owner**

Enter the role owner to include in the search.

Click the arrow to the right of the suggestion field to display a list of all role owners, or enter a few letters in the field to display a list of role owners that start with that letter string.

#### Туре

Select the role type to include in your search. For example, IT, Organizational, or Business.

Role types are defined for your enterprise during the role modeling process.

#### Status

Select the Enabled / Disabled status of the roles to include in the search.

### Classification

Classifications can identify roles as potentially allowing access to sensitive, protected, or otherwise significant data. Choose any classifications to include in the search.

#### **Elevated Access**

When searching for a role or entitlement using Advanced Analytics, you can set the Elevated Access filter to True or False.

#### **Detected Total**

Specify an upper or lower limit for the number of identities that have this role detected that should be included in the search results.

Detected roles are roles that are automatically assigned to identities based on the entitlements to which they have access.

For example, to search for roles that were not detected by any identity during correlation, select **Less Than** from the dropdown list and type **1** in the empty field. The search results include all roles that were not automatically assigned to at least one identity.

#### Assigned Total

Specify an upper or lower limit for the number of identities that have this role assigned that should be included in the search results.

Assigned roles are roles that were manually assigned to an identity by a user with role assignment authority or through a role assignment rule.

For example, to search for roles that were not assigned to any identity, select **Less Than** from the dropdown list and type **1** in the empty field. The search results include all roles that were not manually assigned to at least one identity.

#### Entitlement Total

Specify an upper or lower limit for the number of entitlement a role can have.

For example, if you select Less Than and type **3**, the search results include roles that contain two (2), one (1), or zero (0) entitlements.

#### **Risk Score Weight**

Specify an upper or lower limit for risk score weight assigned to a role for it to be included in the search results.

For example, you can specify a Greater Than value to search for high-risk roles, or you can specify a Less Than value to search for roles that were created with a risk score weight that is too low for their type. In the second example, if your enterprise has a policy that requires that all IT-type roles have a risk score weight of 100, you can select IT from the **Type** dropdown list, select **Less Than** from the **Risk Score Weight** dropdown list, and type **100** in the empty field to return all IT-type roles with a risk score weight less than 100.

### Associated To Another Role

Include roles that are associated with at least one other role or roles that are NOT associated with any other role.

**True** – include roles that are associated with at least one other role. **False** – include roles that are NOT associated with any other roles.

#### **Effective Access**

Limit the search to the specific effective access list.

Effective Access is any indirect access that was granted through another object, for example, a nested group, an unstructured target, or another role.

#### Filter by: Profile

A profile is a set of entitlements on a specific application. Options in this section let you search for roles based on profiles and on their relationship to other roles.

#### **Profile State**

Search for roles based on how entitlements and permissions are defined relative to the role(s). For example, you can use this criteria to search for all roles on an invalid application, or for roles with entitlements that are not defined (in other words, are missing) in IdentityIQ.

Options are:

- No Invalid/Missing Relationships
- Invalid Applications or Missing Entitlements/Permissions

- Missing Entitlements/Permissions Only
- Invalid Applications Only

### **Relationship to Role**

Search for roles based on how entitlements or permissions are defined, relative to the role(s). This filter can be used in conjunction with an application, or independently. For example, to search for roles that provide direct access to permissions on the Oasis\_DB application, you would select the **Oasis\_DB application**, select **Permissions** in the **Filter Type** field, and choose **Any direct relationships** here. To search for every role that allows indirect access to entitlements, regardless of the application, you would select **Any indirect relationships** here and choose **Entitlements** in the **Filter Type** field.

Options are:

- Any direct or indirect relationships: Show roles with any entitlement or permission relationships
- Any direct relationships: Only show roles that have the entitlements or permissions directly on them
- Any direct and selected indirection relationships: Show roles that have the entitlements / permissions directly on them, or a specific indirect relationship (such as inherited, permitted, or required). When you choose this option, you can enter additional criteria to filter on Inheritance and Required/Permitted relationships.
- Any indirect relationships: Only show roles that have entitlements or permissions through a specific relationship, not on the role directly
- Selected indirect relationships: Only show roles that have the entitlement or permission through a specific relationship, not on the role itself. When you choose this option, you can enter additional criteria to filter on **Inheritance** and **Required / Permitted** relationships.

Note that some roles can grant both direct and indirect access to entitlements and permissions, so a role can potentially be returned by both the direct relationship and indirect relationship options.

#### Application

To filter roles by application, choose the application(s) here.

Click the arrow to the right of the suggestion field to display a list of all applications, or enter a few letters in the field to display a list of applications that start with that letter string.

### Filter Type

Choose whether to search for permissions or entitlements. Leave this field blank to search for both.

### Filter by: Extended Attributes

The extended attributes for roles are specific to your instance of IdentityIQ; they are defined under the **gear icon** > **Global Settings** > **Role Configuration** option. Any extended attributes defined for roles that are marked *searchable* appear here as search criteria.

### Filter By: Date

### Date Type

Select a state to associate with the specified dates:

Last Membership Certification – the date when the last role membership certification was performed.
 Last Composition Certification – the date when the last role composition certification was performed.
 Last Assigned – the date when the role was last assigned to an identity.

### Start Date

Specify a beginning date for this search. The search results include information pertaining to any action performed on or after the specified date.

### End Date

Specify an end date for this search. The search results include information pertaining to any action performed on or before the specified date.

### **Fields to Display**

Choose the information to display on the Role Search Results page associated with this search. Each field defines a column on the results table.

You must select at least one field to display on the results page.

### **Saving Searches**

Once you have run your search, you can save the results as a saved search or as a report.

- 1. In the Search Results page, click the Result Options dropdown and choose Save Search or Save Search as Report.
- 2. Enter a Name and Description for the saved search or report.
- 3. Click Save.

Searches saved as *reports* are saved in the **Intelligence > Reports > My Reports** area of IdentityIQ. Searches saved as *searches* are listed in the **Saved Searches** section of the Role Search page.

When you have saved searches, you can:

- Click on the saved search in the **Search Name** area to see the saved search's description and to load the criteria for the search.
- Clear any saved search criteria you have loaded by clicking the **Clear Search** button at the bottom of the page.
- Delete the currently-selected saved search by clicking **Delete Search**.

# **Entitlement Search**

Use the Entitlement Search page to generate searches based on the entitlements or application object types in your enterprise. These searches can find application objects by attribute, owner, value, application, type, target, rights, annotation, or any combination of that criteria.

#### See Entitlement Search Criteria.

Search results can be saved as reports for reuse. When you save a search as a report, you can schedule the search on a continuous basis for monitoring and tracking purposes. See the **Reports** documentation.

Entitlement searches that are saved as identity searches are only available from the Identity Search page. If you save an entitlement search as an identity search, the filters are converted to work on identity pages. The new search results include the identities that are in associated with the application objects for the original search.

Use **Advanced Search** to create detailed, multi-layered filters to identify specific populations of users in your enterprise. To create complex queries into your Identity Cubes, you can create multiple filters and then group and layer them using And / Or operations.

### See Using Advanced Search Options.

When a previous search is saved to use later, the Saved Searches section displays at the top of the page. A saved search has the following information:

| Field                                                 | Description                                                                                                    |
|-------------------------------------------------------|----------------------------------------------------------------------------------------------------|
| Saved Sear                                            | ches:                                                                                                    |
| Search<br>Name                                        | The names of past searches that you saved to reuse at a later time. To view the search results page, click the name of the saved search to view the search results page.<br>These Saved Searches are only available for your use. To make identity searches available to users with Report access, save the search as a report. |
| Loaded Saved Search:                                  |                                                                                                    |
| The name and description of your current saved query. |                                                                                                    |

### **Entitlement Search Criteria**

The search fields are inclusive or "AND" type searches. Only actions matching values specified in all fields are included in the search results.

To limit the search results, use search criteria. If you do not type information or make a selection in a search criteria field, all possible choices are included. For example, if you do not provide a type in the **Type** field, all application object types are included.

Specify the search criteria and columns to display and click **Run Search** to display the search results. From the search results page, you can review the results of your search and save the search. See Search Results.

### The Entitlement Search page has the following information:

| Criteria         | Description                                                                        |
|------------------|------------------------------------------------------------------------------------|
| Saved Searches   |                                                                                    |
| Cooreb Nores     | These Saved Searches are only available for your use.                              |
| Search Name      | The names of past searches that you saved to reuse at a later time.                |
| Loaded Saved S   | earch:                                                                             |
| The name and de  | scription of your current saved query.                                             |
|                  | If you have modified the criteria of the Loaded Saved Search, the modified cri-    |
| Run Search       | teria is used for the search.                                                      |
|                  | Run the search with the criteria that is displayed on the current page.            |
| Clear Search     | Unload the Loaded Saved Search and clear all query options.                        |
| Delete Search    | Delete the specified Loaded Saved Query.                                           |
| Account Group    | Attributes:                                                                        |
| Attribute        | Type the name of an attribute to include in the search.                            |
|                  | Type the entitlement owner to include in the search.                               |
| Owner            | Click the arrow to the right of the suggestion field to display a list of all pos- |
|                  | sible owners or type a few letters in the field to display a list of possible own- |
|                  | ers that begin with that letter string.                                            |
| Value            | The value assigned to the attribute on an application.                             |
| Application      | Select the applications to include in the search for entitlements.                 |
|                  | If nothing is selected, all application are included.                              |
|                  | Select the application object type to include in the search.                       |
| Туре             | If no application is specified all application object types from all applications  |
|                  | are included in this list. If no application object types are specified, all are   |
|                  | included in the search.                                                            |
|                  | Classifications can identify entitlements as potentially allowing access to sens-  |
| Classification   | itive, protected, or otherwise significant data. Choose any classifications to     |
|                  | include in the search.                                                             |
| Effective Access | Limit the search to the specific effective access list.                            |

| Criteria          | Description                                                                         |
|-------------------|-------------------------------------------------------------------------------------|
|                   |                                                                                     |
|                   | Effective Access is any indirect access that was granted through another            |
|                   | object. For example a nested group, an unstructured target, or another role.        |
| Elevated Access   | Allows the results to be filtered for the Elevated Access attribute.                |
| Target            | The specific target on an application to include in the search. Use the target fil- |
| raiget            | ter to narrow the search results based on a specific application.                   |
| Rights            | The rights associated with an entitlement on the target attribute. For example,     |
| Ttights           | create, read, update, delete, execute.                                              |
| Annotation        | The annotation field is an open field that you can use to add information to        |
| Annotation        | help describe permissions.                                                          |
| Searchable Attril | butes:                                                                              |
| The extensible en | titlement attributes marked as searchable in the entitlements catalog.              |
| Fields to Display | n.                                                                                  |
|                   | Specify the information displayed on the Entitlement Search Results page            |
| Fields to Display | associated with this search.                                                        |
|                   | Each field defines a column on the results table.                                   |
|                   | You must select at least one field to display on the results page.                  |

Note: If Cloud Access Management is installed, the Effective Cloud Access options are documented in Cloud Based Search Options.

# **Activity Search**

Use the Activity Search panel to generate searches for activity information on applications and targets, by specific identities and population, over specific time periods. These searches can determine risk areas and track activity on sensitive applications in your enterprise.

### See Activity Search Criteria.

Search results can be saved as reports for reuse. When you save a search as a report, you can schedule the search on an on-going basis for monitoring and tracking purposes. See the **Reports** documentation.

### **Activity Search Criteria**

The search fields are inclusive or "AND" type searches. Only actions matching values specified in all fields are included in the search results.

To limit the search results, use search criteria. If you do not enter information or make a selection in a search criteria field, all possible choices are included. For example, if you do not select an application from the **Applications** list, all application configured to work with IdentityIQ are included.

Specify the search criteria and columns to display and click **Run Search** to display the search results. From the search results page, you can review the results of your search and save the search. See Search Results.

### The Activity Search tab has the following information:

| Criteria             | Description                                                                                                    |
|----------------------|----------------------------------------------------------------------------------------------------|
| Saved Searc          | hes:                                                                                                    |
| Search<br>Name       | The names of past searches that you saved for reuse.<br>These Saved Searches are only available for your use. To make searches avail-<br>able to IdentityIQ users with Report access, save the search as a report. |
| Loaded Save          | ed Search:                                                                                                    |
| The name and         | d description of your current saved query.                                                                                                    |
| Run Search           | Run the search with the criteria displayed on the current page.<br>If you have modified the criteria of the Loaded Saved Search, the modified criteria<br>is used for the search.                                  |
| Clear<br>Search      | Unload the Loaded Saved Search and clear all query options.                                                                                                    |
| Delete<br>Search     | Delete the specified Loaded Saved Query.                                                                                                    |
| Activity Attributes: |                                                                                                    |

| Time Period       If you want to filter by <b>Time Period</b> , select one or more time periods from the list.<br>The definition for each time period is specified when IdentityIQ is configured.         If you want to filter by <b>Date of Activity</b> , type the start and end dates for the<br>search.         Start Date – include information on activity that occurred on or after this date in<br>the search results.         End Date – include information on activity that occurred on or before this date in<br>the search results.         You can type the date manually or click the [] icon to select a date from the cal-<br>endar.         Actions:         Action         The action that was performed<br>For example, login or create.<br>Use the Shift and Ctrl keys to select multiple list items. Identities need to match<br>only one of the selected items to be included in the search results.         Applications:         Source<br>Applications are included.         Click the aryow to the right of the suggestion field to display a list of all applications<br>or type a few letters in the field to display a list of applications that begin with that<br>letter string.<br>Identities need to match only one of the selected items to be included in the<br>search results.         Type of Target:         Category       If you want to filter by Category, select the category to search from the dropdown<br>list.<br>The Category dropdown has all of the activity target categories are groups of targets<br>from one or more applications.<br>The Target list has all of the targets included in the selected category. This field is<br>read only.                                               | Criteria              | Description                                                                                                    |  |
|----------------------------------------------------------------------------------------------------|-----------------------|----------------------------------------------------------------------------------------------------|--|
| Time PeriodThe definition for each time period is specified when IdentityIQ is configured.If you want to filter by Date of Activity, type the start and end dates for the<br>search.Date of Activ-<br>ityStart Date – include information on activity that occurred on or after this date in<br>the search results.End Date – include information on activity that occurred on or before this date in<br>the search results.Actions:End Date – include information on activity that occurred on or before this date in<br>the search results.Actions:The action that was performed<br>For example, login or create.<br>Use the Shift and Ctrl keys to select multiple list items. Identities need to match<br>only one of the selected items to be included in the search results.Applications:Select the applications to include in the search. If no applications are specified, all<br>applications are included.<br>Click the arrow to the right of the suggestion field to display a list of all applications<br>or type a few letters in the field to display a list of applications that begin with that<br>letter string.<br>Identities need to match only one of the selected items to be included in the<br>search results.Type of Target:If you want to filter by Category, select the category to search from the dropdown<br>list.<br>The Category dropdown has all of the activity Target Categories are groups of targets<br>from one or more applications.<br>The Target list has all of the targets included in the selected category. This field is<br>read only.TargetsIf you want to filter by Targets, specify the target that was acted upon.<br>For example, a machine name for a login or a file name for a create action. | Type of Time Span:    |                                                                                                    |  |
| search.Date of Activi-ityStart Date – include information on activity that occurred on or after this date in<br>the search results.End Date – include information on activity that occurred on or before this date in<br>the search results.<br>You can type the date manually or click the [] icon to select a date from the cal-<br>endar.Actions:ActionThe action that was performed<br>For example, login or create.<br>Use the Shift and Ctrl keys to select multiple list items. Identities need to match<br>only one of the selected items to be included in the search results.Applications:Source<br>ApplicationsSource<br>ApplicationImage: Source<br>ApplicationApplicationsSource<br>ApplicationMather Source<br>ApplicationSource<br>ApplicationMather String.<br>Identities need to match only one of the suggestion field to display a list of all applications<br>or type a few letters in the field to display a list of applications that begin with that<br>letter string.<br>Identities need to match only one of the selected items to be included in the<br>search results.Type of Target:CategoryIf you want to filter by Category, select the category to search from the dropdown<br>list.<br>The Category dropdown has all of the activity target categories are groups of targets<br>from one or more applications.<br>The Target list has all of the targets included in the selected category. This field is<br>read only.Targets                                                                                                    | Time Period           |                                                                                                    |  |
| ItyEnd Date – include information on activity that occurred on or before this date in<br>the search results.<br>You can type the date manually or click the [] icon to select a date from the cal-<br>endar.Actions:The action that was performed<br>For example, login or create.<br>Use the Shift and Ctrl keys to select multiple list items. Identities need to match<br>only one of the selected items to be included in the search results.Applications:Select the applications to include in the search. If no applications are specified, all<br>applications are included.<br>Click the arrow to the right of the suggestion field to display a list of all applications<br>or type a few letters in the field to display a list of applications that begin with that<br>letter string.<br>Identities need to match only one of the selected items to be included in the<br>search results.Type of TargetIf you want to filter by Category, select the category to search from the dropdown<br>list.<br>The Category dropdown has all of the activity Target Categories are groups of targets<br>from one or more applications.<br>The Target list has all of the targets included in the selected category. This field is<br>read only.TargetsIf you want to filter by Targets, specify the target that was acted upon.<br>For example, a machine name for a login or a file name for a create action.                                                                                                    |                       | search.<br><b>Start Date</b> – include information on activity that occurred on or after this date in                                                                                                    |  |
| ActionThe action that was performed<br>For example, login or create.<br>Use the Shift and Ctrl keys to select multiple list items. Identities need to match<br>only one of the selected items to be included in the search results.Applications:Source<br>                                                                                                    | Date of Activ-        | <b>End Date</b> – include information on activity that occurred on or before this date in the search results.<br>You can type the date manually or click the [] icon to select a date from the cal-                                                                                                    |  |
| ActionFor example, login or create.<br>Use the Shift and Ctrl keys to select multiple list items. Identities need to match<br>only one of the selected items to be included in the search results. <b>Applications:</b> Select the applications to include in the search. If no applications are specified, all<br>applications are included.Source<br>                                                                                                    | Actions:              |                                                                                                    |  |
| Source<br>ApplicationSelect the applications to include in the search. If no applications are specified, all<br>applications are included.<br>Click the arrow to the right of the suggestion field to display a list of all applications<br>or type a few letters in the field to display a list of applications that begin with that<br>letter string.<br>Identities need to match only one of the selected items to be included in the<br>search results.Type of Target:CategoryIf you want to filter by Category, select the category to search from the dropdown<br>list.<br>The Category dropdown has all of the activity target categories are groups of targets<br>from one or more applications.<br>The Target list has all of the targets included in the selected category. This field is<br>read only.TargetsIf you want to filter by Targets, specify the target that was acted upon.<br>For example, a machine name for a login or a file name for a create action.                                                                                                    | Action                | For example, login or create.<br>Use the Shift and Ctrl keys to select multiple list items. Identities need to match                                                                                                    |  |
| Source<br>Applicationsapplications are included.<br>Click the arrow to the right of the suggestion field to display a list of all applications<br>or type a few letters in the field to display a list of applications that begin with that<br>                                                                                                    | Applications          |                                                                                                    |  |
| If you want to filter by Category, select the category to search from the dropdown<br>list.CategoryThe Category dropdown has all of the activity target categories defined on the<br>Activity Target Categories page. Activity Target Categories are groups of targets<br>from one or more applications.<br>The Target list has all of the targets included in the selected category. This field is<br>read only.TargetsIf you want to filter by Targets, specify the target that was acted upon.<br>For example, a machine name for a login or a file name for a create action.                                                                                                    | Source<br>Application | <ul><li>applications are included.</li><li>Click the arrow to the right of the suggestion field to display a list of all applications or type a few letters in the field to display a list of applications that begin with that letter string.</li><li>Identities need to match only one of the selected items to be included in the</li></ul> |  |
| Ist.CategoryCategoryCategoryCategoryActivity Target Categories page. Activity Target Categories are groups of targets<br>from one or more applications.<br>The Target list has all of the targets included in the selected category. This field is<br>read only.TargetsIf you want to filter by Targets, specify the target that was acted upon.<br>                                                                                                    | Type of Targ          | et:                                                                                                    |  |
| TargetsIf you want to filter by <b>Targets</b> , specify the target that was acted upon.For example, a machine name for a login or a file name for a create action.                                                                                                    | Category              | list.<br>The <b>Category</b> dropdown has all of the activity target categories defined on the<br>Activity Target Categories page. Activity Target Categories are groups of targets<br>from one or more applications.<br>The <b>Target</b> list has all of the targets included in the selected category. This field is                        |  |
| Identities or Populations:                                                                                                    | Targets               |                                                                                                    |  |
|                                                                                                    | Identities or I       | Populations:                                                                                                    |  |

| Criteria                  | Description                                                                                                    |  |
|---------------------------|----------------------------------------------------------------------------------------------------|--|
| Identities                | The name of the user or workgroup that requested the action.<br>Entering the first letter or letters, of a name displays a selection list of users or<br>workgroups with names that have that letter string or click the arrow to the right of<br>the field to display all names.        |  |
| Interesting<br>Population | The population of identities to include in the search.<br>The <b>Interesting Populations</b> dropdown list has the populations created based<br>on the results of Identity Searches. The list has only the populations that you cre-<br>ated or that their creator designated as public. |  |
| Activity Res              | ults:                                                                                                    |  |
| Result                    | The result of the action, Failure or Success.                                                                                                    |  |
| Fields to Dis             | Fields to Display:                                                                                                    |  |
| Activity<br>Fields        | Specify the information displayed on the Advanced Activity Search Results page.<br>Each field defines a column on the results table.<br>You must select at least one field to display on the results page.                                                                               |  |

# Audit Search

Use the Audit Search tab to generate searches for audit records for specific time periods and for specific actions, sources, and targets. These searches can find and track events. The information included in the audit logs is different than application activity because the events in the audit log are not associated with an application or data source and may not be associated with a specific identity.

#### See Audit Search Criteria.

Before the audit logs collect any data to use in an audit search, IdentityIQ must be configured for auditing. Because collecting and storing event information in the audit logs can impact performance, a system administrator must specify the general actions and class actions to audit.

Search results can be saved as reports to reuse at a later time. When you save a search as a report, you can schedule the search on an ongoing basis for monitoring and tracking purposes. See the **Reports** documentation.

Use **Advanced Search** to create detailed, multi-layered filters to identify specific populations of users in your enterprise. To create complex queries into your Identity Cubes, you can create multiple filters and then group and layer them using And / Or operations.

#### See Using Advanced Search Options.

When a previous search is saved to use later, the Saved Searches section displays at the top of the page. A saved search has the following information:

| Field                                                 | Description                                                                                                    |
|-------------------------------------------------------|----------------------------------------------------------------------------------------------------|
| Saved Sea                                             | rches:                                                                                                    |
| Search<br>Name                                        | <ul> <li>The names of past searches that you saved to reuse at a later time. To view the search results page, click the name of the saved search to view the search results page.</li> <li>These Saved Searches are only available for your use. To make identity searches available to users with Report access, save the search as a report.</li> </ul> |
| Loaded Saved Search:                                  |                                                                                                    |
| The name and description of your current saved query. |                                                                                                    |

### Audit Search Criteria

The search fields are inclusive or "AND" type searches. Only actions matching values specified in all fields are included in the search results.

To limit the search results, use search criteria. If you do not type information or make a selection in a search criteria field, all possible choices are included. For example, if you do not provide a type in the **Type** field, events with any action type are included.

Specify the search criteria and columns to display and click **Run Search** to display the search results. From the search results page, you can review the results of your search and save the search. See Search Results.

### The Audit Search tab has the following information:

| Criteria           | Description                                                                                                    |
|--------------------|----------------------------------------------------------------------------------------------------|
| Saved Searc        | hes:                                                                                                    |
|                    | The names of past searches that you saved to reuse at a later time.                                                                                                    |
| Search<br>Name     | These Saved Searches are only available for your use. To make searches avail-<br>able to users with Report access, save the search as a report.                                                                                                    |
| Loaded Save        | ed Search:                                                                                                    |
| The name and       | d description of your current saved query.                                                                                                    |
|                    | Run the search with the criteria displayed on the current page.                                                                                                    |
| Run Search         | If you have modified the criteria of the Loaded Saved Search, the modified criteria is used for the search.                                                                                                    |
| Clear<br>Search    | Unload the Loaded Saved Search and clear all query options.                                                                                                    |
| Delete<br>Search   | Delete the specified Loaded Saved Query.                                                                                                    |
| Audit Attribu      | ites:                                                                                                    |
| Action             | The action that was performed, for example, login, delete or signoff.                                                                                                    |
| Source             | The string that identifies the source of the event. The source is generally the name of an Identity object. The source can also be a less specific name such as, "scheduler" or "system." When the event occurs during an interactive session with the IdentityIQ Web application, identity names are used. When background tasks or anonymous requests are not run for a specific identity, abstract names are used. |
| Application        | Type manually or use the dropdown list to select an audited application.                                                                                                    |
| Instance           | Type manually or use the dropdown list to select an instance of a specified audited application.                                                                                                    |
| Attribute<br>Name  | Type manually or use the dropdown list to select an audited attribute name.                                                                                                    |
| Attribute<br>Value | Type manually or use the dropdown list to select a value of a specific audited attribute.                                                                                                    |
| Target             | The object that was acted upon.<br>For example, a machine name for a login or a file name for a create action.                                                                                                    |

| Criteria               | Description                                                                                                    |
|------------------------|----------------------------------------------------------------------------------------------------|
| Account<br>Name        | Type manually or use the dropdown list to select an audited account name.                                                                                                    |
| Filter by Date         | 9:                                                                                                    |
| Start Date             | Include information on events that occurred on or after this date in the search results.<br>You can type the date manually or click the [] icon to select a date from the calendar.                                           |
| End Date               | Include information on events that occurred on or before this date in the search results.<br>You can type the date manually or click the [] icon to select a date from the calendar.                                          |
| Fields to Dis-<br>play | Specify the information displayed on the Audit Search Results page associated<br>with this search.<br>Each field defines a column on the results table.<br>You must select at least one field to display on the results page. |

# **Process Metrics Search**

Use the Process Metrics Search page to generate searches on the business process metrics in your enterprise. These searches provide visibility to the detailed metrics that monitored processes and process steps generate. These searches help administrators create, manage, and monitor the identity business processes in IdentityIQ.

#### See Process Metrics Search Criteria.

For example, you can determine the amount of time to run a defined business process and identity failures in the monitored steps of that process.

Search results can be saved as reports to reuse at a later time. When you save a search as a report, you can schedule the search on a continuous basis for monitoring and tracking purposes. See the **Reports** documentation.

### **Process Metrics Search Criteria**

Specify the search criteria and columns to display and click **Run Search** to display the search results. From the search results page you can review the results of your search and save the search. See Search Results.

| Criteria                      | Description                                                                                                    |  |  |  |  |  |  |
|-------------------------------|----------------------------------------------------------------------------------------------------|--|--|--|--|--|--|
| Name                          | Type the name or select a business process from the dropdown list.                                                                                                    |  |  |  |  |  |  |
| Participants                  | Select one or more participants to include in your search.                                                                                                    |  |  |  |  |  |  |
| Result Status                 | Select All, Success, or Fail from the dropdown list.                                                                                                    |  |  |  |  |  |  |
| Filter by Act-<br>ive Dates   | Include a start or end date to limit your search results. Click the Start Date check-<br>box and select a date. Click the End Date checkbox and select a date.                                                                                                    |  |  |  |  |  |  |
| Filter by Exe-<br>cution Time | Use one of the following filtering methods to limit your search results based on<br>the process run times:<br>Average or Maximum – select Average or Maximum to display the average or<br>maximum of all execution times.<br>Execution time greater than – enter a minimum time unit as a baseline to start<br>your search.<br>Time Unit – select from minutes, hours, or days. |  |  |  |  |  |  |

### The Process Metrics Search page has the following information:

# **Access Requests Search**

Use the Access Requests Search page to generate searches on specific attributes of the access requests made in your enterprise.

#### See Access Requests Search Criteria.

Search results can be saved as reports to reuse at a later time. When you save a search as a report, you can schedule the search on a continuous basis for monitoring and tracking purposes. See the **Reports** documentation.

Use **Advanced Search** to create detailed, multi-layered filters to identify specific populations of users in your enterprise. To create complex queries into your Identity Cubes, you can create multiple filters and then group and layer them using And / Or operations.

See Using Advanced Search Options.

When a previous search is saved to use later, the Saved Searches section displays at the top of the page. A saved search has the following information:

| Field                | Description                                                                                                    |  |  |  |  |  |
|----------------------|----------------------------------------------------------------------------------------------------|--|--|--|--|--|
| Saved Searches:      |                                                                                                    |  |  |  |  |  |
| Search<br>Name       | <ul> <li>The names of past searches that you saved to reuse at a later time. To view the search results page, click the name of the saved search to view the search results page.</li> <li>These Saved Searches are only available for your use. To make identity searches available to users with Report access, save the search as a report.</li> </ul> |  |  |  |  |  |
| Loaded Saved Search: |                                                                                                    |  |  |  |  |  |
| The name             | and description of your current saved query.                                                                                                    |  |  |  |  |  |

### **Access Requests Search Criteria**

Search results can be saved as reports to reuse at a later time. When you save a search as a report, you can schedule the search on a continuous basis for monitoring and tracking purposes. See the **Reports** documentation.

The search fields are inclusive or "AND" type searches. Only actions matching values specified in all fields are included in the search results.

To limit the search results, use search criteria. If you do not type information or make a selection in a search criteria field, all possible choices are included. For example, if you do not provide a type in the **Type** field, events with any action type are included.

Specify the search criteria and columns to display and click **Run Search** to display the search results. From the search results page, you can review the results of your search and save the search. See Search Results.

| Criteria              | Description                                                                                                    |  |  |  |  |  |
|-----------------------|----------------------------------------------------------------------------------------------------|--|--|--|--|--|
| Saved Search          | es:                                                                                                    |  |  |  |  |  |
|                       | The names of past searches that you saved to reuse at a later time.                                                                                                    |  |  |  |  |  |
| Search Name           | These Saved Searches are only available for your use. To make identity searches available to users with Report access, save the search as a report.                                                                                               |  |  |  |  |  |
| Loaded Searc          | h:                                                                                                    |  |  |  |  |  |
|                       | Run the search with the criteria displayed on the current page.                                                                                                    |  |  |  |  |  |
| Run Search            | If you modify the criteria of the Loaded Saved Search, the modified criteria is used for the search.                                                                                                    |  |  |  |  |  |
| Clear Search          | Unload the Loaded Saved Search and clear all query options.                                                                                                    |  |  |  |  |  |
| Delete<br>Search      | Delete the specified Loaded Saved Query.                                                                                                    |  |  |  |  |  |
| Access Reque          | est Attributes:                                                                                                    |  |  |  |  |  |
| Access<br>Request ID  | Identification number designated for individual requests.                                                                                                    |  |  |  |  |  |
| Requestor             | Name of the identity that made the request.                                                                                                    |  |  |  |  |  |
| Requestee             | Name of the identity for who made the request                                                                                                    |  |  |  |  |  |
| Is Verified           | Attribute was verified through the provisioning process.                                                                                                    |  |  |  |  |  |
| Application           | The application that is part of the access request.                                                                                                    |  |  |  |  |  |
| Instance              | The instance of the application that is part of the access request.                                                                                                    |  |  |  |  |  |
| Operation             | Type of operator used to fulfill request. For example, Add is an operation used in Request Roles and Lock is an action of a Certification.                                                                                                    |  |  |  |  |  |
| Completion<br>Status  | The current state of a completed access request.                                                                                                    |  |  |  |  |  |
| Priority              | The priority assigned to the access request.                                                                                                    |  |  |  |  |  |
| Request Type          | The type of business process associated with the access request.                                                                                                    |  |  |  |  |  |
| Approval<br>State     | The current state of the access request in the Approval phase.                                                                                                    |  |  |  |  |  |
| Provisioning<br>State | The current state of the access request in the Provisioning phase.                                                                                                    |  |  |  |  |  |
| Reason                | Indicates if an item was added (expanded) or filtered from the original request.<br>For example, a role requires an entitlement or an entitlement requires and<br>account. The compilation process adds or removes any required items in the pro- |  |  |  |  |  |

# The Access Request Search page has the following information:

| Criteria               | Description                                                                                                    |  |  |  |  |  |  |
|------------------------|----------------------------------------------------------------------------------------------------|--|--|--|--|--|--|
|                        | visioning process.                                                                                                    |  |  |  |  |  |  |
| State                  | The current state of the access request.                                                                                   |  |  |  |  |  |  |
| Filter by: Date        |                                                                                                    |  |  |  |  |  |  |
| Request Date           | Use the dropdown list to select from Request Date, Completion Date, or Verified Date and select a Start Date and End Date. |  |  |  |  |  |  |
| Fields to Dis-<br>play | Select the columns to display in your search results.                                                                      |  |  |  |  |  |  |

# Syslog Search

Use the Syslog Search page to generate searches on specific technical support information that relates to your IdentityIQ installation.

See Syslog Search Criteria.

Note: This tab is used primarily to determine specific support information that SailPoint IdentityIQ support engineers can use for troubleshooting issues.

Search results can be saved as reports to reuse at a later time. When you save a search as a report, you can schedule the search on a continuing basis for monitoring and tracking purposes. See the **Reports** documentation.

Use **Advanced Search** to create detailed, multi-layered filters to identify specific populations of users in your enterprise. To create complex queries into your Identity Cubes, you can create multiple filters and then group and layer them using And / Or operations.

See Using Advanced Search Options.

When a previous search is saved to use later, the Saved Searches section displays at the top of the page. A saved search has the following information:

| Field                                                 | Description                                                                                                    |  |  |  |  |  |
|-------------------------------------------------------|----------------------------------------------------------------------------------------------------|--|--|--|--|--|
| Saved Searches:                                       |                                                                                                    |  |  |  |  |  |
| Search<br>Name                                        | The names of past searches that you saved to reuse at a later time. To view the search results page, click the name of the saved search to view the search results page.<br>These Saved Searches are only available for your use. To make identity searches available to users with Report access, save the search as a report. |  |  |  |  |  |
| Loaded Saved Search:                                  |                                                                                                    |  |  |  |  |  |
| The name and description of your current saved query. |                                                                                                    |  |  |  |  |  |

# **Syslog Search Criteria**

Specify the search criteria and columns to display and click **Run Search** to display the search results. From the search results page you can review the results of your search and save the search. See Search Results.

### The Syslog Search page has the following information:

| Criteria        | Description |  |  |  |
|-----------------|-------------|--|--|--|
| Current Search: |             |  |  |  |

| Usernamelogged. The username can be an individualClassnameClass in which the exception was encountedMessageThe message included in the exception.LineThe line of code executed when exceptionThread NameThe thread of code executed when the exceptionFilter by Date:Include information on events that occurrenceStart DateYou can type the date manually or click the endar.Include information on events that occurrence                                                                                                    | n. If the exception can be viewed in<br>The Incident Code assists help desk<br>exception was encountered. This<br>ents.<br>SailPoint supports logging WARN, |  |  |  |  |  |  |
|----------------------------------------------------------------------------------------------------|----------------------------------------------------------------------------------------------------|--|--|--|--|--|--|
| Syslog Attributes:Incident CodeThe ID associated with the logged exception<br>the UI, the ID is at the end of the message<br>personnel to locate the exact exception.ServerName of the server running the code where<br>information is helpful in clustered environmed<br>ERROR, and FATAL to the IdentityIQ data<br>log4j4 if configured, but are not saved to the<br>logged. The username can be an individual<br>Class in which the exception was encounted<br>MessageUser who was performing the action when<br>logged. The username can be an individual<br>Class in which the exception was encounted<br>The line of code executed when exception<br>Thread NameFilter by Date:Include information on events that occurred<br> | The Incident Code assists help desk<br>exception was encountered. This<br>ents.<br>SailPoint supports logging WARN,                                         |  |  |  |  |  |  |
| Incident CodeThe ID associated with the logged exception<br>the UI, the ID is at the end of the message.<br>personnel to locate the exact exception.ServerName of the server running the code where<br>information is helpful in clustered environme<br>Indicates the level of the logged exception.LevelIndicates the level of the logged exception.<br>ERROR, and FATAL to the IdentityIQ data<br>log4j4 if configured, but are not saved to the<br>logged. The username can be an individual<br>Class in which the exception was encounted<br>MessageLineThe line of code executed when exception.Thread NameInclude information on events that occurred<br>                                                                      | The Incident Code assists help desk<br>exception was encountered. This<br>ents.<br>SailPoint supports logging WARN,                                         |  |  |  |  |  |  |
| Incident Codethe UI, the ID is at the end of the message.<br>personnel to locate the exact exception.ServerName of the server running the code when<br>information is helpful in clustered environmLevelIndicates the level of the logged exception.<br>ERROR, and FATAL to the IdentityIQ data<br>log4j4 if configured, but are not saved to the<br>logged. The username can be an individual<br>ClassnameUser who was performing the action when<br>logged. The username can be an individual<br>Class in which the exception was encounted<br>The message included in the exception.LineThe line of code executed when exception<br>                                                                                              | The Incident Code assists help desk<br>exception was encountered. This<br>ents.<br>SailPoint supports logging WARN,                                         |  |  |  |  |  |  |
| Serverinformation is helpful in clustered environmLevelIndicates the level of the logged exception.LevelERROR, and FATAL to the IdentityIQ datalog4j4 if configured, but are not saved to theUsernameUser who was performing the action when<br>logged. The username can be an individualClassnameClass in which the exception was encountedMessageThe message included in the exception.LineThe line of code executed when exception.Thread NameInclude information on events that occurred<br>results.<br>You can type the date manually or click the<br>endar.Include information on events that occurred<br>results.You can type the date manually or click the<br>endar.                                                        | ents.<br>SailPoint supports logging WARN,                                                                                                    |  |  |  |  |  |  |
| LevelERROR, and FATAL to the IdentityIQ data<br>log4j4 if configured, but are not saved to the<br>logged. The username can be an individual<br>ClassnameUser who was performing the action when<br>                                                                                                    |                                                                                                    |  |  |  |  |  |  |
| Usernamelogged. The username can be an individualClassnameClass in which the exception was encountedMessageThe message included in the exception.LineThe line of code executed when exceptionThread NameThe thread of code executed when the exceptionFilter by Date:Include information on events that occurrenceStart DateYou can type the date manually or click the endar.Include information on events that occurrence                                                                                                    |                                                                                                    |  |  |  |  |  |  |
| MessageThe message included in the exception.LineThe line of code executed when exceptionThread NameThe thread of code executed when the exceptionFilter by Date:Include information on events that occurrenceStart DateInclude information on events that occurrenceStart DateInclude information on events that occurrenceInclude information on events that occurrenceInclude information on events that occurrenceInclude information on events that occurrenceInclude information on events that occurrenceInclude information on events that occurrence                                                                                                    | User who was performing the action when the exception was encountered and logged. The username can be an individual user or a system.                       |  |  |  |  |  |  |
| Line       The line of code executed when exception         Thread Name       The thread of code executed when the exception         Filter by Date:       Include information on events that occurrence         Start Date       Include information on events that occurrence         Start Date       You can type the date manually or click the endar.         Include information on events that occurrence                                                                                                    | Class in which the exception was encountered.                                                                                                    |  |  |  |  |  |  |
| Thread Name       The thread of code executed when the exc         Filter by Date:       Include information on events that occurrent results.         Start Date       You can type the date manually or click the endar.         Include information on events that occurrent results.       You can type the date manually or click the endar.                                                                                                    | The message included in the exception.                                                                                                    |  |  |  |  |  |  |
| Filter by Date:         Filter by Date:         Start Date         Include information on events that occurrent results.         You can type the date manually or click the endar.         Include information on events that occurrent results.         You can type the date manually or click the endar.         Include information on events that occurrent results.                                                                                                    | The line of code executed when exception occurred.                                                                                                    |  |  |  |  |  |  |
| Start Date       Include information on events that occurrent results.         You can type the date manually or click the endar.         Include information on events that occurrent                                                                                                    | eption was encountered.                                                                                                    |  |  |  |  |  |  |
| Start Dateresults.<br>You can type the date manually or click the<br>endar.Include information on events that occurrent                                                                                                    |                                                                                                    |  |  |  |  |  |  |
|                                                                                                    |                                                                                                    |  |  |  |  |  |  |
| End Dateresults. You can type the date manually or<br>from the calendar.                                                                                                    | l on or before this date in the search<br>click the <b>[]</b> icon to select a date                                                                         |  |  |  |  |  |  |
| Fields to Display                                                                                                    |                                                                                                    |  |  |  |  |  |  |
| Specify the information displayed on the Syslog Search Ressearch.<br>Each field defines a column on the results table.                                                                                                    |                                                                                                    |  |  |  |  |  |  |
| You must select at least one field to display on the results pa                                                                                                    | ults page associated with this                                                                                                    |  |  |  |  |  |  |

# **Account Search**

Use the Account Search page to generate searches based on the accounts in your enterprise. These searches can find accounts by application, display name, owner, native identity, instance, or any combination of these criteria.

### See Account Search Criteria

When you save a search as a report, you can schedule the search on a continuous basis for monitoring and tracking purposes. See the **Reports** documentation.

Use **Advanced Search** to create detailed, multi-layered filters to identify specific populations of users in your enterprise. To create complex queries into your Identity Cubes, you can create multiple filters and then group and layer them using And / Or operations.

See Using Advanced Search Options.

When a previous search is saved to use later, the Saved Searches section displays at the top of the page. A saved search has the following information:

| Field                                                                                                    | Description |  |  |  |  |  |
|----------------------------------------------------------------------------------------------------|-------------|--|--|--|--|--|
| Saved Searches:                                                                                                    |             |  |  |  |  |  |
| Search<br>NameThe names of past searches that you saved to reuse at a later time. To view the<br>search results page, click the name of the saved search to view the search result<br>page.<br>These Saved Searches are only available for your use. To make identity search<br>available to users with Report access, save the search as a report. |             |  |  |  |  |  |
| Loaded Saved Search:                                                                                                    |             |  |  |  |  |  |
| The name and description of your current saved query.                                                                                                    |             |  |  |  |  |  |

### Account Search Criteria

The search fields are inclusive or "AND" type searches. Only actions matching values specified in all fields are included in the search results. To limit the search results, use search criteria. If you do not type information or make a selection in a search criteria field, all possible choices are included.

For example, if you do not provide an application in the Application field, all application's accounts are included.

Specify the search criteria and columns to display and click **Run Search** to display the search results. From the search results page you can review the results of your search and save the search. See Search Results.

### The Account Search page has the following information:

| Criteria                                                                                                    | Description                                                                                                    |  |  |  |  |  |  |
|----------------------------------------------------------------------------------------------------|----------------------------------------------------------------------------------------------------|--|--|--|--|--|--|
| Saved Searches:                                                                                                    |                                                                                                    |  |  |  |  |  |  |
|                                                                                                    | The name of the past searches that you saved to reuse at a later time.                                                                                         |  |  |  |  |  |  |
| Search Name                                                                                                    | These saved searches are only available for your use.                                                                                                    |  |  |  |  |  |  |
| Loaded Saved Search:                                                                                                    |                                                                                                    |  |  |  |  |  |  |
| The name and description                                                                                                    | on of your current saved query.                                                                                                    |  |  |  |  |  |  |
|                                                                                                    | Run the search with the criteria that is displayed on the current page.                                                                                        |  |  |  |  |  |  |
| Run Search                                                                                                    | If you have modified the criteria of the Loaded Saved Search, the mod-                                                                                         |  |  |  |  |  |  |
|                                                                                                    | ified criteria are used for the search.                                                                                                    |  |  |  |  |  |  |
| Clear Search                                                                                                    | Unload the Loaded Saved Search and clear all query options.                                                                                                    |  |  |  |  |  |  |
| Delete Search                                                                                                    | Delete the specified Loaded Saved Query.                                                                                                    |  |  |  |  |  |  |
| Account Attributes:                                                                                                    |                                                                                                    |  |  |  |  |  |  |
| Application                                                                                                    | Select the application to include in the search for accounts.                                                                                                  |  |  |  |  |  |  |
| Display Name                                                                                                    | Enter the Display name of account to include in the search.                                                                                                    |  |  |  |  |  |  |
| Owner                                                                                                    | If you want to filter by owner, select the owner to search from the drop-<br>down list.                                                                        |  |  |  |  |  |  |
| Instance                                                                                                    | Select the instance to include in the search for accounts.                                                                                                    |  |  |  |  |  |  |
| Native Identity                                                                                                    | Select the native identity to include in the search for accounts.                                                                                              |  |  |  |  |  |  |
| Select True to search on only locked accounts or False to search onLockedonly unlocked accounts. If neither is specified, all accounts are<br>included. |                                                                                                    |  |  |  |  |  |  |
| Disabled                                                                                                    | Select <b>True</b> to search on only disabled accounts or <b>False</b> to search on only enabled accounts. If neither is specified, all accounts are included. |  |  |  |  |  |  |
| Searchable Attributes:                                                                                                    |                                                                                                    |  |  |  |  |  |  |
| Select True or False to in                                                                                                    | nclude or exclude the following in your search:                                                                                                    |  |  |  |  |  |  |
| Inactive Account                                                                                                    |                                                                                                    |  |  |  |  |  |  |
| Service Account                                                                                                    |                                                                                                    |  |  |  |  |  |  |
| Privileged Accourt                                                                                                    | nt                                                                                                    |  |  |  |  |  |  |
| Fields to Display:                                                                                                    |                                                                                                    |  |  |  |  |  |  |
| Specify the information of search.                                                                                                    | lisplayed on the Account Search Results page associated with this                                                                                              |  |  |  |  |  |  |
| Each field defines a colu                                                                                                    | mn on the results table.                                                                                                    |  |  |  |  |  |  |
| You must select at least one field to display on the results page.                                                                                      |                                                                                                    |  |  |  |  |  |  |

# **Using Advanced Search Options**

Most of the search types in Advanced Analytics include the option to create complex queries using multiple filters, with the Advanced Search feature.

To create an Advanced Search, select the Advanced Search button. This opens the Advanced Search panel.

Note: Running a filter on more than one multi-value attribute with an OR condition generates a query that is unable to use the indexes and might impact performance.

# **Creating an Advanced Search**

Creating an Advanced Search is a multi-step process:

- 1. In the Add A Filter section, select a Field and Search Type, then add a Value. For example, Manager equals john.smith.
- 2. Select Add Filter to add the criteria you just defined to the Advanced Search.
- 3. Repeat these steps as needed to add additional filtering criteria.
- 4. *Optional*: You can select and group individual filters, and choose AND or OR operators to determine how items are filtered. For more details, see Grouping Filter Criteria.
- 5. After you enter the search criteria, select Run Search. The search results are displayed.

### Advanced Search criteria and fields:

| Criteria      | Description                                                                                                    |  |  |  |  |
|---------------|----------------------------------------------------------------------------------------------------|--|--|--|--|
| Add A Filter: |                                                                                                    |  |  |  |  |
| Field         | A filter characteristic associated with the search type. The drop-down list has all of the categories available.                                                 |  |  |  |  |
| Search Type   | The qualifier associated with the attribute value. For example,<br>"equals" or "is like."<br>The choices in this dropdown list are based on the Field specified. |  |  |  |  |
| Value         | The value of the attribute.                                                                                                    |  |  |  |  |
| Filter(s):    |                                                                                                    |  |  |  |  |
| Operations    | The dropdown list that have the And / Or values that control the inter-<br>action of the filters included in the query.                                          |  |  |  |  |

### Using Advanced Search Options

| Criteria                                                                                                    | Description                                                                                                    |  |  |  |  |  |
|----------------------------------------------------------------------------------------------------|----------------------------------------------------------------------------------------------------|--|--|--|--|--|
|                                                                                                    | The dropdown list is not visible unless two or more filters are created                                                                                                    |  |  |  |  |  |
| Group Selected                                                                                                    | Cted Group multiple filters in the Filters list to create layers or sub-filters in the query.                                                                                                    |  |  |  |  |  |
| Ungroup Selected                                                                                                    | Ungroup grouped filters to edit the query.                                                                                                    |  |  |  |  |  |
| Remove Selected                                                                                                    | Remove the selected filter or sub-filter.<br>If you select grouped filters and click this button, all filters in the group<br>are removed from the query. To remove one filter from a grouped<br>bundle, you must first ungroup the filters. |  |  |  |  |  |
| view/edit filter source                                                                                                    | Open a text box that enables you to view and edit a string view of the query.<br>If you type invalid query code the green check mark is replaced with a red exclamation point.                                                               |  |  |  |  |  |
| <b>Fields to Display:</b><br>Specify the information to display on the Search Results page. Each field defines a column on the results table. See Search Results.<br>You must select at least one field to display on the results page. |                                                                                                    |  |  |  |  |  |

# **Grouping Filter Criteria**

As you add filter criteria, you can select sets of criteria and use the **Group** and **Ungroup** options to link them, using AND or OR operators to determine how the filtering criteria is applied.

This example shows how filters can be grouped. This filter will find identities that are either in the Accounting department and have a status of inactive, or are managed by aaron.nichols and have a status of inactive.

| dvanced Ana        | lytics     |         |           |             |                             |                  |               |                     |
|--------------------|------------|---------|-----------|-------------|-----------------------------|------------------|---------------|---------------------|
| arch Type Identity |            | *       |           |             |                             |                  |               |                     |
| dentity Search     |            |         |           |             |                             |                  |               |                     |
| 2 Filter(s)        |            |         |           |             |                             |                  |               | [view/edit filter s |
| Operation          | Operation  |         | Field     | Search Type |                             | Value            |               |                     |
|                    |            |         | Operation |             | Field                       | Search Type      | Va            | alue                |
| Or v               |            |         |           |             | Department                  | equals           | Ac            | counting            |
|                    |            | /       | And 🗸     |             | Inactive Account equals     |                  | tru           | true                |
|                    |            |         | Operation |             | Field                       | Search Type      | Value         | 2                   |
|                    |            |         | And       | ~           | Manager<br>Inactive Account | equals<br>equals | aaron<br>true | .nichols            |
|                    |            |         |           |             |                             |                  |               |                     |
| Group Selected     | Ungroup Se | elected |           |             |                             |                  |               | Remove Selec        |

# Viewing and Editing the Filter Source Directly

Click the **view/edit filter source** link to see the filter string created by the filter criteria you have set. You can edit this filter string directly.

For more detailed information on working with filters and filter strings, see the Filters and Filter Strings technical white paper on Compass.

# **Search Results**

The columns in the table are based on the **Fields to Display** list. From the results you can export your search results to file and save the search criteria for future use.

Click Refine Search to return to the search criteria page.

From Identity Search results you can use **Schedule Certification** to schedule certifications for any or all listed identities. Identity certifications are sent to the managers of identities that warrant special attention. These additional certifications do not replace regularly scheduled certification requests.

# **Result Options**

Note: Result Options are dependent on the search type.

Use the **Result Options** dropdown list to:

- **Save Search** save the search for your own use. A list of saved searches displays at the top of the search page every time you log in.
- Save Search As Report searches saved as reports are added to your list of reports and can be scheduled to run on a continuous basis.
- Save Search As Identity Search searches that are saved as identity searches are only available from the Identity Search page. If you save an account group search as an identity search, the filters are converted to work on identity pages. The new search results include the identities that are associated with the entitlements from the original search.
- Save Identities as Population save the search as an interesting population of identities to use in activity monitoring and statistical reporting in similar way groups are used.
- Show Entitlements display the entitlement information for all of the identities included in the list. The entitlements are separated into tables based on applications. To display a list of all users who are assigned the entitlement, click a value in any of the tables.
   The Percent of Population column displays the number of identities assigned to the specified attribute value on the application. The search results are displayed as a percentage and are based on the identities that have an account on the application.

# **Export Searches**

Use the buttons on the top of the table to export the search results to file for archiving and auditing purposes. You can export search results to a .pdf, Microsoft Excel, or ArcSight CEF Flat File format.